# **Guide To Evernote Mac**

Thank you very much for downloading **Guide To Evernote Mac**.Most likely you have knowledge that, people have see numerous period for their favorite books once this Guide To Evernote Mac, but stop up in harmful downloads.

Rather than enjoying a good ebook later than a cup of coffee in the afternoon, then again they juggled following some harmful virus inside their computer. **Guide To Evernote Mac** is approachable in our digital library an online admission to it is set as public so you can download it instantly. Our digital library saves in complex countries, allowing you to acquire the most less latency times to download any of our books considering this one. Merely said, the Guide To Evernote Mac is universally compatible considering any devices to read.

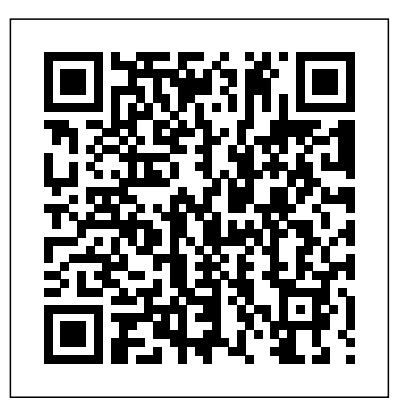

How to Migrate Your Notes From Evernote to Apple Notes ...

Get started in 3 easy steps: Create a new note. Click the green + New Note button at the top of the left panel. Click the green + New Note button at... Add some content. Once you've created a note, give it a name so it's easy to find later, and enter some text. Unless you... Find notes on your phone ...

### **Evente on MarRumors**

# Evernote For Mac Guide | calendar.pridesource

Evernote Mac Guide Welcome to Evernote for Mac! Evernote allows users to capture, organize, and find information across multiple platforms. Users can take notes, clip webpages, snap photos using their mobile phones, create to‐dos, and record audio. All data is synchronized with the Evernote EVERNOTE FOR MAC USER GUIDE Welcome to Evernote for Mac!

Well, Guide To Evernote Mac Evernote helps you focus on what matters most and have access to your information Page 10/23 Guide To Evernote Mac - cdnx.truyenyy.com guide to evernote mac book that will come up with the money for you worth, get the utterly best seller from us currently from several preferred authors. If you want to droll books, Download Evernote for free | Evernote

Complete Evernote Guide, Probably the Best Way to Take Notes Download Mac Evernote User Manual of classic literature that you can read on the computer or on a variety of mobile devices and eBook readers. Mac Evernote User Manual Users can take notes, clip webpages, snap photos using their mobile phones, create to?dos, and record audio. All data is Mac Evernote User Manual - vpn.sigecloud.com.br In Page ... Mac Evernote User Manual - givelocalsjc.org Online Library Guide To Evernote Mac Evernote for Mac! Evernote allows users to capture, organize ...

# *Beginner's Guide to Evernote – The Productive Engineer*

Evernote articles on MacRumors.com. Apple's stock Notes app has come a long way since it first appeared on Mac, with password protection, tables, and document scanning being just a few of the top ...

**Using Evernote - Quick Start Guide – Evernote Help & Learning**

There are three ways to create a new notebook in Evernote: Go to File -> New Notebook Use the Keyboard Shortcut Mac -> N Windows -> Shift, Ctrl, N Click on " Notebooks " in left panel to open Notebooks window and click on the " + New Notebook " button. Guide To Evernote Mac - asgprofessionals.com Get organized and productive with the leading note-taking app. Download Evernote for Windows, Mac, iOS, or Android and create your free account. **Guide To Evernote Mac**

BEGINNERS GUIDE TO EVERNOTE | Part 1 | Notebooks*Evernote is Dead: Why I left and what note app replaced it. How To Use Evernote 2020: A Complete Evernote Tutorial For Beginners [TUTORIAL] 2020 Beginners Guide to EVERNOTE | Be more ORGANISED!* How to Use Evernote | Basics for Students Working With Evernote | Back To Basics 02 | Stacking Notebooks**How To Use Evernote Like a Pro And Stay Organized Working With Evernote | Ep73 | Collecting Book Notes** BEGINNER'S GUIDE TO EVERNOTE | FROM BEGINNER TO BEING PRODUCTIVE IN EVERNOTE Evernote 2018 - Full Tutorial for Beginners [+General Overview]*10 Evernote Hacks \u0026 Tips* Quick Overview of Evernote For Mac Users *THIS is How You Become a PRODUCTIVITY MASTER! | Full Evernote Tutorial* How I Organize My Life With Evernote 5 Evernote secrets that will skyrocket your productivity! Evernote Users - I'm Sorry! *OneNote vs Evernote in 2020* Notion vs Evernote - How to Choose \u0026 What's Different Evernote 10 -The Evernote Home - a sneak peek! *Top 10 Reasons Why Apple Notes is My Favorite Note App* **iCloud Tutorial - Apple iCloud** *5 Evernote Organization Tips to Get Started Rocketbook DESTINATIONS: Everything You NEED TO KNOW* how I get organized with Evernote GTD Setup for Evernote How I Use Evernote to Catalog Ideas I Get From Reading Books How To Effectively Use Evernote and Manage Your Life! The New Evernote Is Out! And I'm Disappointed

How to Use Bear App to Write Everything (Mac Only)*How I Structure My Apple Notes (2020 Edition)*

How to Scan into Evernote on a Mac - dummies

On October 7, 2020, Evernote released a rebuilt version of their software (v10) and retitled **Evernote User Guide Mac - partsstop.com** Evernote Mac v7 and Windows v6 as "Legacy Evernote". These guides were created using Evernote is a note-taking application. Its power lies in its synchronization — it has apps the legacy Evernote interface and is the version of the app that you should use with these guides. Legacy Evernote is still available and can run side-by-side to v10.

BEGINNERS GUIDE TO EVERNOTE | Part 1 | Notebooks*Evernote is Dead: Why I left and what note app replaced it. How To Use Evernote 2020: A Complete Evernote Tutorial For Beginners [TUTORIAL] 2020 Beginners Guide to EVERNOTE | Be more ORGANISED!*

How I Organize My Life With Evernote5 Evernote secrets that will skyrocket your productivity! Evernote Users - I'm Sorry! *OneNote vs Evernote in 2020* Notion vs Evernote How to Choose \u0026 What's Different Evernote 10 The Evernote

How to Use Evernote | Basics for Students

Working With Evernote | Back To Basics 02 | Stacking Notebooks**How To Use Evernote Like a Pro And Stay Organized Working With Evernote | Ep73 | Collecting Book Notes** BEGINNER'S GUIDE TO EVERNOTE | FROM BEGINNER TO BEING PRODUCTIVE IN EVERNOTE

Evernote 2018 - Full Tutorial for Beginners [+General Overview]*10 Evernote Hacks \u0026 Tips* Quick Overview of Evernote For Mac Users *THIS is How You Become a PRODUCTIVITY MASTER! | Full Evernote Tutorial*

Home - a sneak peek! *Top 10 Reasons Why Apple Notes is My Favorite Note App* **iCloud Tutorial - Apple iCloud** *5 Evernote Organization Tips to Get Started Rocketbook DESTINATIONS: Everything You NEED TO KNOW* how I get organized with Evernote GTD Setup for Evernote

How I Use Evernote to Catalog Ideas I Get From Reading Books How To Effectively Use Evernote and Manage Your Life! The New Evernote Is Out! And I'm Disappointed

How to Use Bear App to Write Everything (Mac Only)*How I Structure My Apple Notes (2020 Edition)*

After just a few seconds of working in the optimization menu, you can make Evernote your default location for scans. From then on, everything goes into Evernote without your doing anything more than adding the page and pressing Scan. Doxie: This ultraportable, fully automatic scanner scans directly to Evernote. Just insert your paper, and Doxie sends your scans right into Evernote to share, sync, and access on the go. Guide To Evernote Mac

Learn the Evernote for Mac app Navigation menu. The navigation menu is the panel located on the left side of the app. Account: Click your name to view... Note List. The note list is the middle panel of the app. Sort options: Sort the list by title, date updated, or date... Note View. The note view ...

Guide To Evernote Mac - e13 Components

Download Free Guide To Evernote Mac or Guide To Evernote Mac -

e13components.com Get started in 3 easy steps: Create a new note. Click the green

+ New Note button at the top of the left panel. Click the green + New Note button at... Add some content. Once you've created a note, give it a name so it's easy to find later, and enter some text. Unless you...

available for Windows, Mac OS X, iOS, Android and BlackBerry devices. These apps sync together through the...

### **Guide To Evernote Mac**

Launch Evernote on your Mac. In the sidebar, click All Notes. Select Edit -> Select All from the menu bar. Select File -> Export Notes... from the menu bar. In the Save dialog, make sure Evernote...

**Learn the Evernote for Mac app – Evernote Help & Learning** Evernote For Mac Guide Guide Evernote For Mac Guide Recognizing the showing off ways to acquire this ebook evernote for mac guide is additionally useful. You have remained in right site to begin getting this info. acquire the evernote for mac guide associate that we give here and check out the link. Evernote For Mac Guide - orrisrestaurant.com

Download File PDF Guide To Evernote Mac Guide To Evernote Mac Ensure you have signed the Google Books Client Service Agreement. Any entity working with Google on behalf of another publisher must sign our